## **Afficher le nombre de mise à jour en attente avec DNF à l'ouverture de session**

## [Linux système](https://www.abonnel.fr/tag/linux_systeme?do=showtag&tag=Linux_syst%C3%A8me)

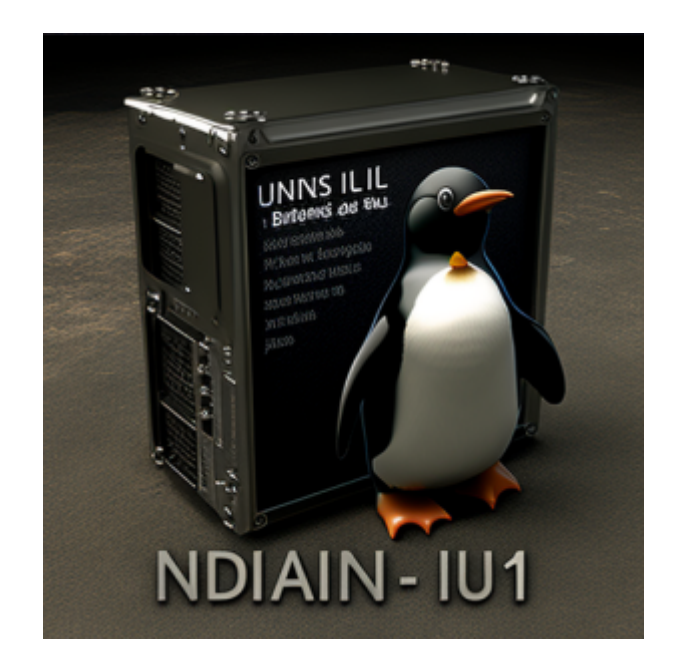

Il y a plusieurs façons d'exécuter une commande automatiquement lors de l'ouverture d'une session sur un système basé sur Linux :

- Ajoutez la commande dans le [fichier .bash\\_profile](https://www.abonnel.fr/informatique/linux/system/dossiers-remarquables/home/bash-profile) : Vous pouvez ajouter la commande que vous voulez exécuter automatiquement dans le fichier .bash\_profile de votre répertoire personnel. Ce fichier est exécuté lorsque vous ouvrez une session de terminal.
- Utilisez un gestionnaire de sessions : Les gestionnaires de sessions tels que **systemd** ou [220 ·](https://www.abonnel.fr/informatique/linux/system/upstart) [upstart](https://www.abonnel.fr/informatique/linux/system/upstart) peuvent être utilisés pour exécuter des commandes automatiquement lors de l'ouverture d'une session. Par exemple, vous pouvez utiliser **systemd** pour créer un service qui exécute une commande automatiquement au démarrage.
- Utilisez le fichier [/etc/profile](https://www.abonnel.fr/informatique/linux/system/dossiers-remarquables/etc-profile) : Ce fichier est exécuté pour tous les utilisateurs lors de l'ouverture d'une session, vous pouvez donc y ajouter la commande que vous souhaitez exécuter automatiquement.

Avec dnf (Dandified Yum) vous pouvez utiliser la commande dnf check-update pour afficher le nombre de mises à jour en attente. Pour afficher cette information dans le fichier. bash profile, vous pouvez utiliser une commande de type :

```
echo "Il y a $(dnf check-update -q -y | grep -c "^.") mise(s) à jour en
attente"
```
Cette ligne utilise la commande dnf check-update -q pour vérifier les mises à jour en attente. Le paramètre -q (quiet) permet de n'afficher que le nombre de paquets à mettre à jour, sans afficher les détails sur les paquets. Ensuite, elle utilise la commande grep -c "^." pour compter le nombre de lignes de sortie, ce qui correspond au nombre de mises à jour en attente. Le résultat est ensuite affiché avec la commande echo.

Last update:<br>2023/02/15 journal\_geek:2023:20230113-afficher-le-nombre-de-mise-a-jour-avec-dnf-a-l-ouverture-de-session https://www.abonnel.fr/journal\_geek/2023/20230113-afficher-le-nombre-de-mise-a-jour-avec-dnf-a-l-ouverture-d 22:02

Note importante 1 : cette commande fonctionnera uniquement si vous utilisez dnf comme gestionnaire de paquets, et non yum qui est utilisé sur les anciennes version de **Fedora**, **Red Hat** ou **Cent OS**.

Note importante 2 : pour utiliser ces méthodes, vous devrez avoir les privilèges d'administrateur pour accéder et éditer les fichiers système. Il est également important de vérifier que la commande que vous souhaitez exécuter automatiquement est sûre et ne causera pas de problème pour votre système.

— [Cédric ABONNEL dit Cédrix](https://www.abonnel.fr/user/cedricabonnel) - Édition initiale du Vendredi 13 Janvier 2023

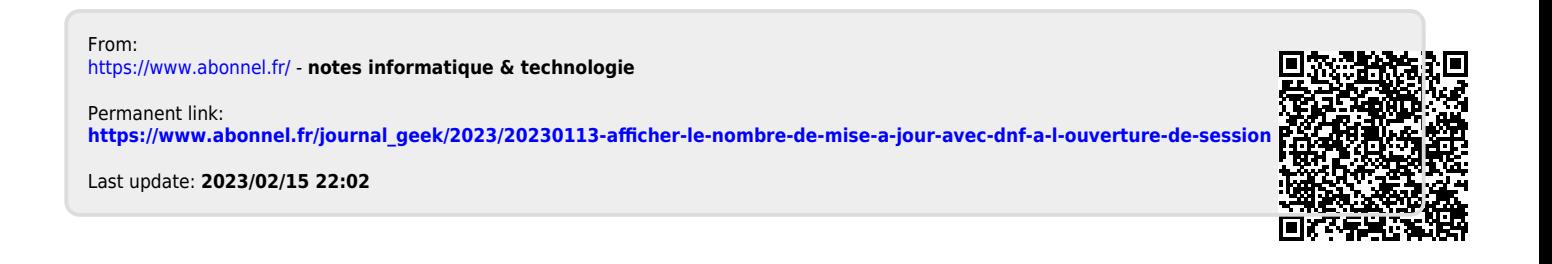